# 気象衛星「ひまわり」雲画像の教材化並びに

小・中学校における活用\*

## 津 坂 明 宏\*\*

1.はじめに

昭和22年に学習指導要領が登場してきた 現在に至 るまで、5回の改訂が行われてきた. 指導要領の気象 分野の記述のうち季節並びに天気と変化について着目 した時、時代を反映した学習内容が取り入れられてい る.例えば,昭和22年の学習指導要領理科編(試案) (文部省, 1947)についての記述では「ラジオ・新聞な どの天気概況・天気予報についての研究をする」とあ り,昭和52年の中学校学習指導要領では「できれば気 象衛星の資料から得られた雲の分布と重ねあわせる」 とある.

 平成元年度学習指導書理科編(文部省,1988)より, 気象教材の中に「映像情報を活用すること」という項 目が追加された.これは情報化の時代を反映したもの で,具体的には,気象衛星「ひまわり」の雲画像を活 用した学習を求めているものと考えられる.

 気象情報を入手するメディアとしては,教科書,参 考図書・資料集,テレビ・ラジオ,新聞の天気予報欄 をはじめ,パソコン通信やインターネットなどがある.

 パソコン通信やインターネットは近年普及し,リア ルタイムで気象情報を得られるようになってきた.し かし、これらの情報を、授業で用いるためには、得ら れる情報の検索や得られた情報の再構築が必要であ る.

 平成7年5月より,愛知教育大学地学教室において, 気象衛星「ひまわり」雲画像の受信ができるようになっ た.そこで,この画像を利用して,学校現場で生かす

- \*\*Akihiro Tsusaka,愛知県東加茂郡下山村立大沼小学 校.
- ◎1998 日本気象学会

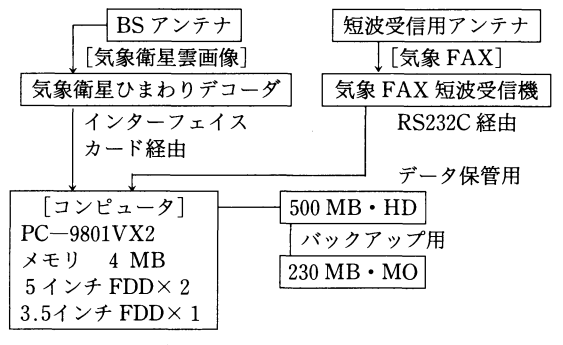

第1図 受信装置の概略

ことができるように研究を進めた.

### 2.画像の受信について

2.1気象衛星「ひまわり」について

 気象衛星「ひまわり」で取得された地球の画像は, 気象衛星センターの気象衛星通信所を経由し,データ 処理センターで処理される. ここでは、緯線,経線, 地形を入れたLR-FAX画像信号が作られ,再び気象 衛星通信所を経由して「ひまわり」に送られ,ここか ら利用局に放送される.

 現在送信される内容は,赤外画像・可視画像・赤外 強調画像・水蒸気画像がある.

2.2受信設備

 平成7年5月より愛知教育大学地学教室において, KENWOOD社の気象衛星「ひまわり」雲画像受信装置 WEATHER SENSOR200を用いて雲画像の受信を 開始した.雲画像の受信は第1図のような構成で行っ ている.

3.受信内容

3.1気象衛星「ひまわり」

本研究では、第1表のようにひまわり雲画像並びに

<sup>\*</sup>An Attempt to unilize GMS pictures as a teaching material in science education, and its application to elementary and junior high school classes.

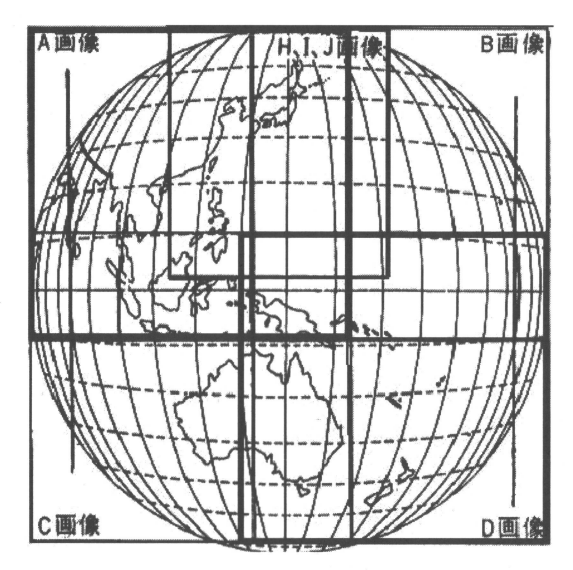

第2図 受信画像の範囲.

気象FAXを受信している.受信装置により,第2図の A・B・C・D画像を受信すると自動的に全球画像が作 成される.

3.2気象FAX

気象 FAX は、短波で送信されており、その種類は, 1日あたり数十種類に及ぶ. その中で本研究では、第 1表のように地上解析図(ASAS画像)のみを利用し ている.

4.開発ソフトの内容

4.1画像処理

(1)画像処理

 受信される雲画像は,すべて320KBサイズである. 小・中学校の授業において,このサイズの画像は情報 過多で,十分に活用できない.また,データをフロッ ピィディスク(FD)またはハードディスク(HD)か ら読むにも,データ量が多いために時問がかかり効率 が悪い.そこで,授業で活用できる必要最低限の情報 のみを取り出し,16階調で画像サイズを小さくしたコ ンバート画像を作成することにした.

 (2)「ひまわり」雲画像のコンバートの方法について 受信された画像は,横800ドット(100バイト)縦800 ライン,G-VRAM4プレーン分の情報である.画面に 表示できるのは,横640ドット縦400ドットが限界であ る.そこで,プログラム言語Turbo C++を用いて, ビット演算により,縦のラインを奇数ライン目だけ取

第1表 受信内容

| H (赤外) 画像: 1日24回1時間毎                |  |
|-------------------------------------|--|
| I (可視) · J (赤外強調) 画像:1日8回3時間毎       |  |
| A~D (赤外) 画像: 1日4回3 · 9 · 15 · 21時のみ |  |
| M (送信スケジュール) 画像: 1日1回               |  |
| 気象 FAX ASAS 画像(アジア地上解析図)            |  |
| : 1日4回0・6・12・18時間のみ                 |  |

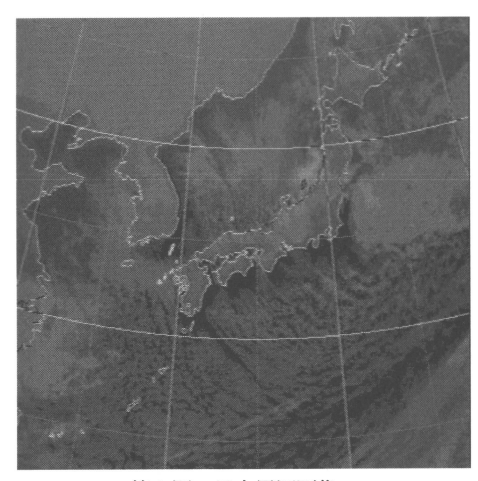

第3図 日本周辺画像.

り出し,さらにそのラインをビット順に奇数ビットの み取り出すというビット演算を行った.

この処理により, 受信された 320 KB 画像は第3図 に示す80KBのサイズの画像に,さらに,この処理を 繰り返すことにより, 20 KB のサイズの画像をつくる ことができるようになった.20KBの画像では,FD1 枚に60枚以上の画像を収録できるようになった. なお, 20KB画像を使用する際には,80KB画像と同サイズ に拡大して表示することとした.

(3)作成した画像について

作成した画像は、日本周辺広域画像(第4図参照) と日本周辺画像(第3図参照)の赤外・可視・赤外強 調画像で,それぞれ80KBと20KBのタイプがある. 他に全球画像(40KB;第6図参照),北半球画像(100 KB;第7図参照),気象FAX画像(20KB;日本周辺 広域画像と同範囲;第5図参照)を作成した.

4.2 ソフト開発の視点

(1)教師の教材研究の支援

 受信される画像の情報量は,1日あたり16MBを超 え、画像サイズの縮小コンバートをしたとしても、か なりの量である.

**74**  $\pi$   $\pi$ <sup>4</sup>  $\frac{1}{2}$ .

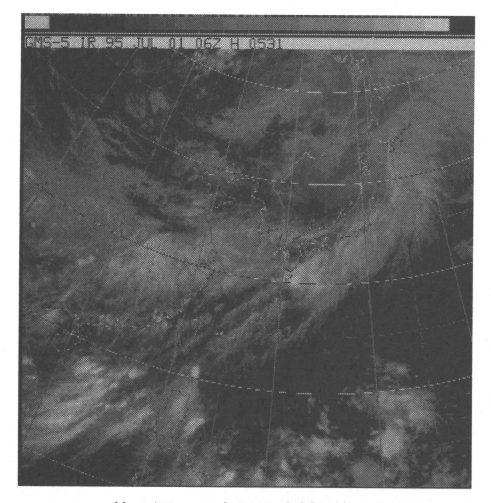

第4図 日本周辺広域画像.

 受信された画像のすべてが授業に必要とされている わけではなく,授業の目的に応じて必要な画像のみを 抽出する必要がある.抽出する画像の時間間隔により, 画像の枚数は大きく異なる.また,教師にとっても, 自分の授業の視点にあった画像を選択できるという利 点がある.

 選択された画像は,画像集として登録することがで きる.したがって,授業を行う際には,画像集を選択 すればすぐに再生が可能である.面倒な画像の選択や, 他の画像を気にすることなく活用できる.

(2)学習用ツール

児童・生徒が使う際,操作が簡単であればあるほど, ソフトの利用価値はある.今回,開発したソフトは, これだけで,教材研究にも,児童生徒の学習用にも活 用できる.教材研究用として教師に利用価値のある部 分は授業の時にはあまり利用価値がないことが多い. そこで、授業で使いやすい環境を作成する環境設定ソ フトを作成した.画像を表示する際に,このソフトに よって作成された環境設定ファイルをオプションとし て読むことにより,授業にとって不必要な情報を与え ず,より簡単に操作ができるように配慮した.

 また,画像再生表示の時には,極力,メニューを配 置しないようにした.一見使いにくそうに見えるが, メニューがあることにより授業は混乱をきたしやす い

 メニューがあると,教師の話を聞かずについつい操 作してしまうことがあるからである.ただし,メニュー は隠しメニューとし,特定のキーでメニューが表示で

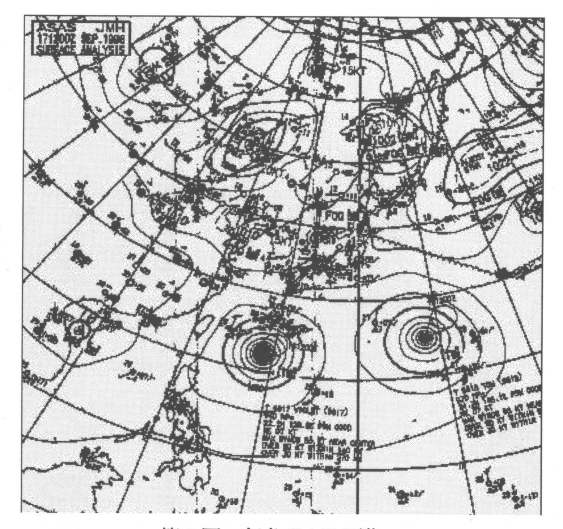

第5図 気象FAX画像.

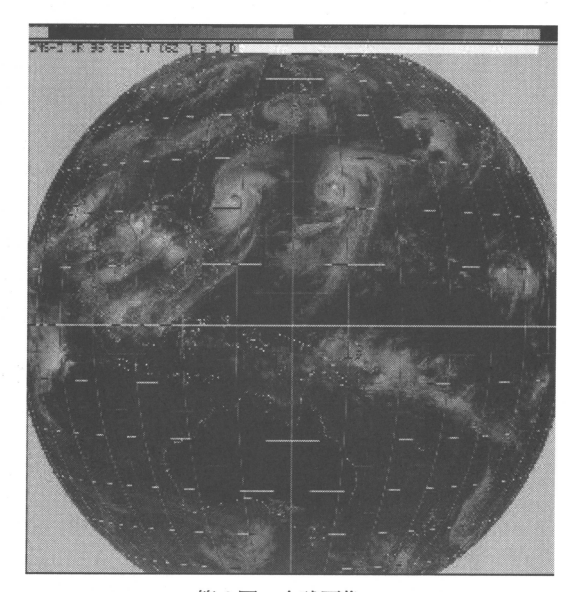

第6図 全球画像。

きるようにした.

 一斉授業で使用する際には,画像再生のコマンドを 逐一指示し,使用させた方が好ましい.一方,個人の 追究学習の時などは,メニューの表示の仕方を指示し, その後操作させることが望ましい.

4.3 画像表示

 画像表示ソフトには,5つの画像の表示の仕方をサ ポートしている.

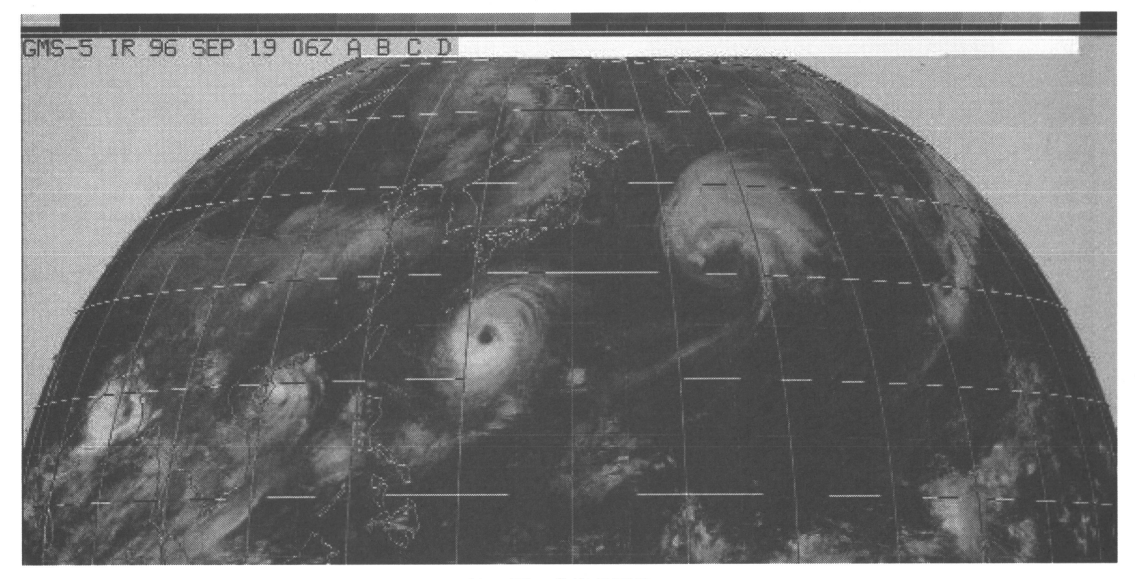

第7図 北半球画像

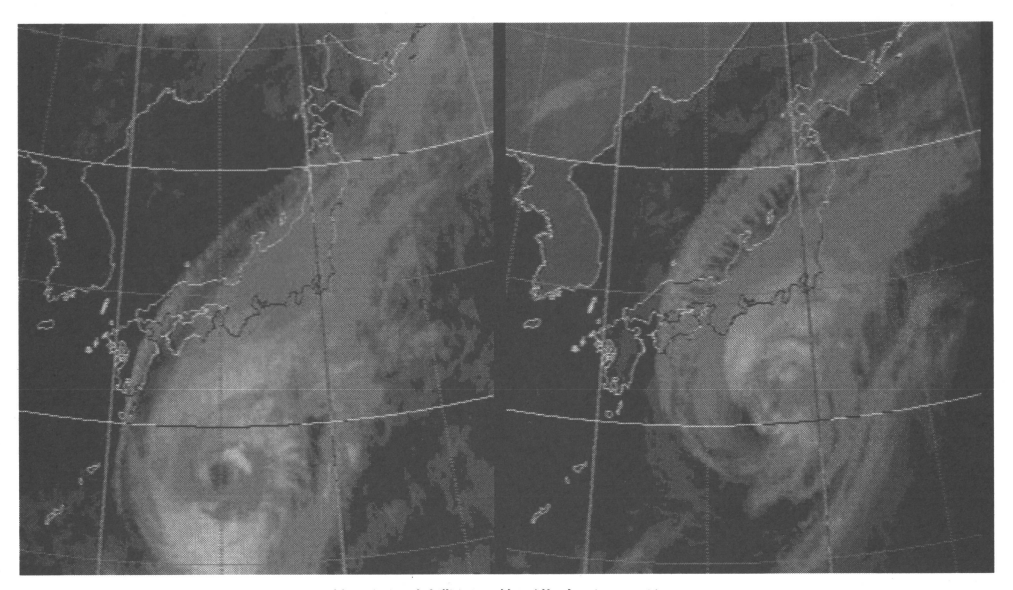

第8図 授業用2枚画像表示モード.

(1)画像選択・再生・分配モード

 教材研究に適したモードで,指定したディレクトリ 内にある画像について,必要な画像だけを画像一覧か ら指定して表示することができる. また、これより, 画像のコピーや選択したものを画像集としてまとまり のあるものにすることができる.

(2)授業用モード

作成された画像集の表示,並びに動画を行うことが

できる.

(3)授業用2枚雲画像表示モード(第8図参照)

作成された画像集で、時刻の連続した画像2枚を画 面に並べて表示できる.

(4)雲画像・天気図同時表示モード(第9図参照)

 作成された画像集の画像と同じ時刻の気象FAX画 像(天気図)を画面に同時に表示することができる.

**76**  $\star$   $\star$   $\star$  45.

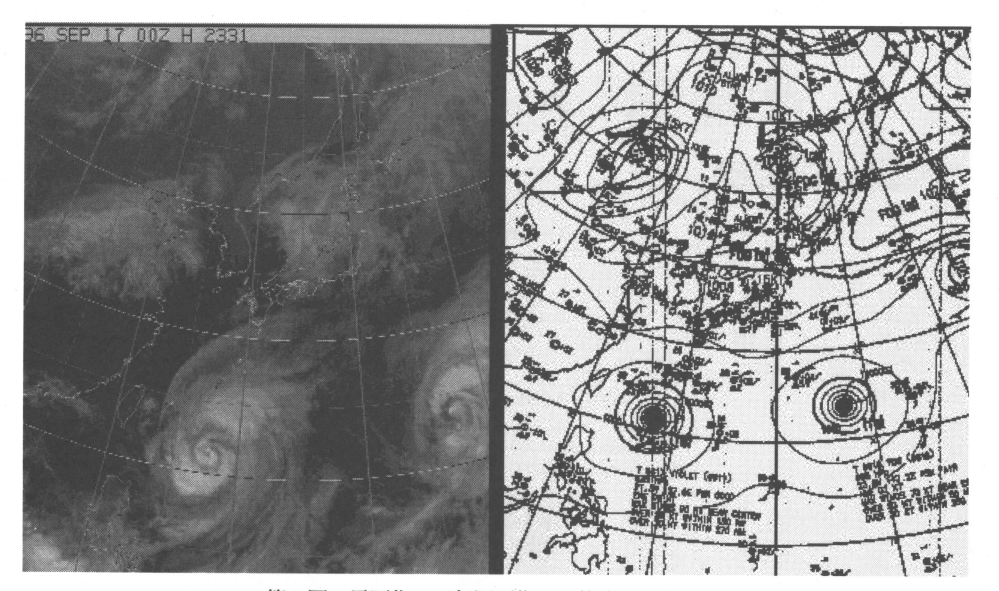

第9図 雲画像と天気図画像の2枚表示モード

(5)異なる2つの画像集の同時表示モード

作成された2つの異なる画像集を同時に並べて表示 することができる.

また、マウスドライバーを組み込むことにより、第 10図のように雲の動きにマーカーをつけ,雲などの動 きを追跡できるようにした.

(6)活用支援ソフト

 インターネットからダウンロードした画像やCD・ FDからの画像のインストールや画像を管理するソフ トを多数開発した.

4.4 ソフト開発における問題点

本研究に用いたソフトは, NEC の PC-9801/9821シ リーズのDOSレベルで開発したソフトである.画像 の再生にあたっては、パソコンに搭載されている VRAM2枚を使用している.同コンピュータのWin dows 95 の DOS プロンプトでも動作する
VRAM を 2枚搭載していない機種では、これらのソフトは動作 しない.

 また,画像データの形式はいろいろあるが,本研究 に用いたデータファイルの形式は本研究独自のもので ある. したがって、他の画像形式との互換性はない.

#### 5.画像集

5.1画像集の種類

 作成した画像のうち,赤外画像と気象FAX画像に ついて,画像集を作成した.

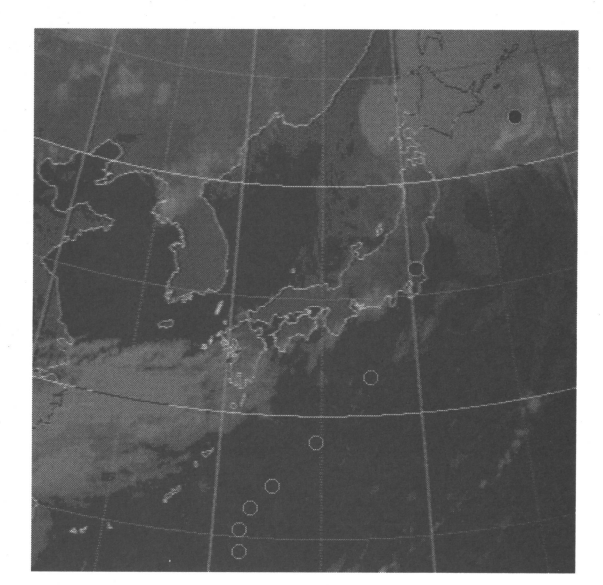

第10図 追跡マーカー表示.

画像集は、授業で使うことを考慮して、次の観点で 作成した.

・雲の動きがよくわかる期間のものを選定した.

 ・画像集のサイズが大きくならないように,授業で 使用可能な画像の枚数を最小限にとどめた.

 ・雲画像の時間間隔は,扱う雲の動きによって大き く異なる.台風の場合の画像集は台風の発生から消滅 に至るまでの時間スケールが大きいので6時間間隔,

150 気象衛星「ひまわり」雲画像の教材化並びに小・中学校における活用

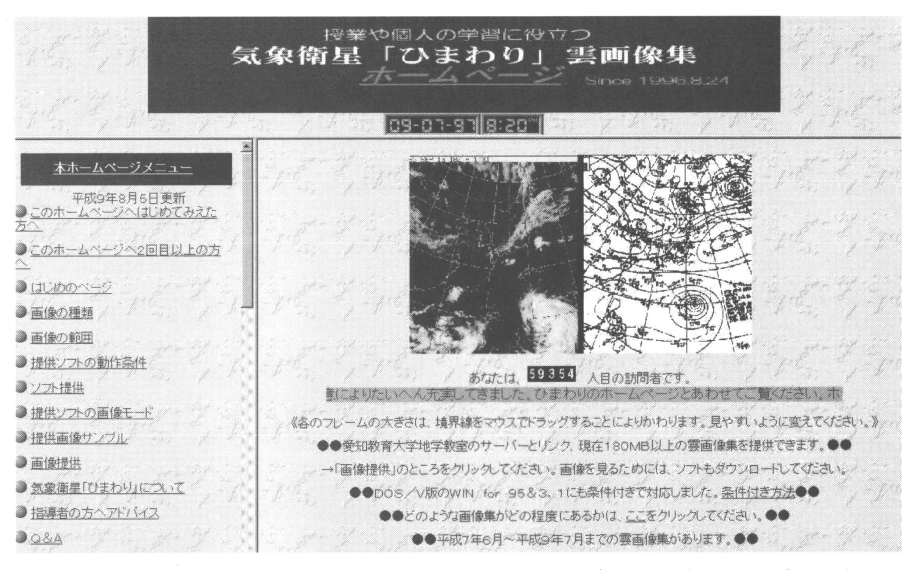

第11図 公開したホームページ(http://japan-net.or.lp/~tsusaka)のトップページ.

夏季の積乱雲の画像集の場合は発生から消滅に至るま では1日以下のスケールであるので1時間間隔,冬の 季節風の吹き出しの画像集の場合も短いスケールなの で1時間問隔とした.

5.2 画像集の内容

 雲の動きの特徴的なものを選び,これらを1まとま りとして画像集とした. 過去2年間について画像集と して作成したものは、次のようなものである.

- ・冬型気圧配置:冬の季節風の吹き出しの様子
- ・移動性高気圧:春の天気,高気圧と低気圧が交互 に通る様子
- ・低気圧:温帯低気圧に伴う前線の様子
- •梅雨, 秋雨前線:停滞前線の雲が移動する様子
- ・積乱雲の発生:発生から成長,消滅に至るまでの 様子
- ・太平洋高気圧の張り出しの様子:南高北低の気圧 配置の時の雲の様子

#### 6.どのような授業で活用可能か

 従来,気象分野の授業は,テレビの映像や新聞,ラ ジオの情報,資料集を使って行われてきた.今回開発 したソフトと作成した画像集により,従来では扱うこ とが難しかった季節ごとの雲の動き,全地球規模の ジェット気流の動き,短時間の気象変化,日本付近の 天気の予測など,新しい利用価値が生じてきた.

## 7.インターネットでの紹介

7.1 目的

 授業で雲画像を利用するとき,画像を集めるのがた いへんである 過去数年の画像を多数蓄積していたり, 授業の意図にあった画像を提供しているホームページ はほとんどない.そこで,作成した画像集の提供を行 い,全国の学校の授業で活用してもらうこととした.

7.2 ホームページの概要について(第11図参照)

 ホームページでは,画像集の提供の他に,この画像 集についての説明,気象衛星「ひまわり」についての 簡単な説明,指導者へのアドバイス等で内容を構成し ている.ホームページは開設して以来,1年間で6万件 以上のアクセスがある.

7.3 提供画像について

 ホームページでは作成した画像集のすべてについて 提供を行っている.日本周辺画像,日本周辺広域画像, 全球画像,北半球画像,気象FAX画像の各サイズの画 像集等, 全 200 MB のデータ量である. すべて圧縮し てあり,ダウンロードした後で解凍して,ダウンロー ドした画像再生表示ソフトを用いて画像を表示する.

7.4 提供ソフトについて

 画像集の画像を表示するソフト以外に,授業の準備 に必要な環境設定に対応したソフトや画像の管理に役 立つユーティリティソフトの提供を行っている.どの ソフトも圧縮してあり,ダウンロード後,解凍して使 用する.使用方法に関するマニュアルも圧縮ファイル

**78**  $\star$ 天気 45.

の中に含まれている.

#### 8.今後について

 ホームページを開設して以来,全国の多数の小・中 学校の先生方に授業で画像集を使っていただいてい る.ホームページには,アンケートフォームを設けて いるが,画像集を授業で用いることによって,児童・ 生徒の反応が非常によかったという声が寄せられてい る.一方で,一部機種しか対応していないという面も あり,他のメーカーの機種でも見られるようにして欲 しいという要望が強い.今後,どの機種でも,画像集 が見られるように研究を進めていく必要がある.

#### 参 考 文 献

- 茨城県立日立工業高等学校,1992:『地域に根ざしたパ ソコン通信全国情報技術研究会第20回全国大会』,91  $-1-4$  27pp.
- 茨城県立日立工業高等学校リモートセンシング研究会, 1991:『気象衛星「ひまわり」の画像データの教材化及 び学校間利用について1, 20 pp.
- 茨城県立日立工業高等学校リモートセンシング研究会, 1993:『リモートセンシングデータの学校教育におけ る利用**I, 30pp.**
- 斎藤達也,1991:『気象衛星「ひまわり」のLR-FAX画 像の学校教育における利用』,日本気象学会1991年春季 大会予稿集,147.
- 文部省,1947:学習指導要領理科編(試案),99.
- 文部省,1978:中学校指導書理科編,97.
- 文部省,1988:小学校指導書理科編,69.